# **SailRaceTimer**

**User Manual**

© M.Radford 2016 User Manual V1.4 Software V1.0

# **Contents**

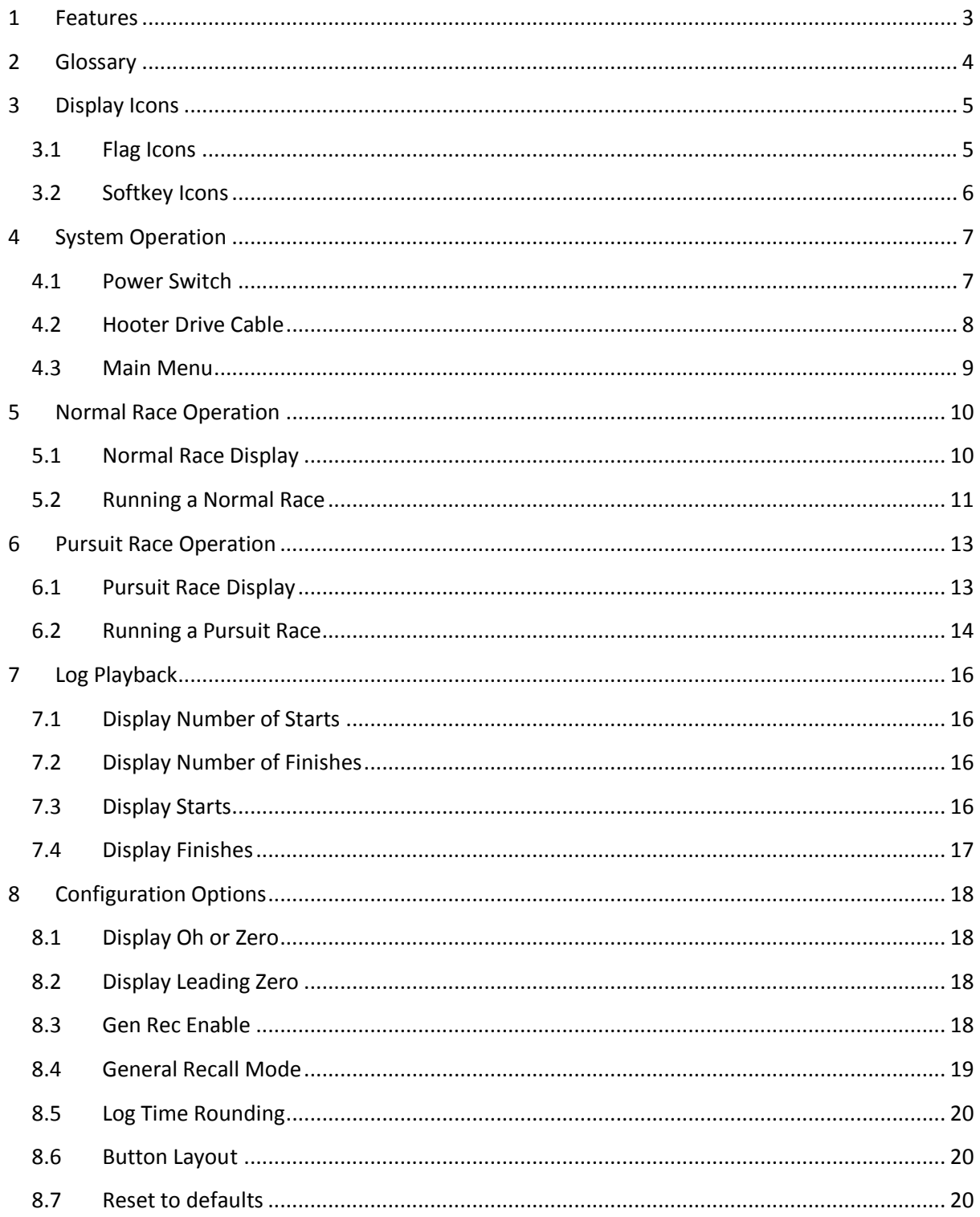

## <span id="page-2-0"></span>**1 Features**

- Easy to operate interface
- Animated flag position indicators
- Drive for external horn
- General Recall sequence management
- Logging of finish times and start offsets
- Pursuit race start count display
- Timing display wraps after 1000 minutes (more than 16 hours)

SailRaceTimer does not do everything for the Race Officer, they remain responsible for

- Recording the order of boats (sail numbers) as they finish
	- o The SailRaceTimer "Log" function will record the sequence of finish times but the Race Officer must associate each time with a particular boat
- Individual Recall management
	- o Raising of the "X" flag, sounding the hooter and lowering of the "X" flag are not handled in any way SailRaceTimer.
	- o The Individual Recall hoot is sounded by using the manual hooter button on the portable air-horn box or the bridge desk.
	- o DO NOT attempt to signal "Individual Recall" using any of the buttons on the SailRaceTimer. The best you will achieve is a General Recall which will not be very popular.

# <span id="page-3-0"></span>**2 Glossary**

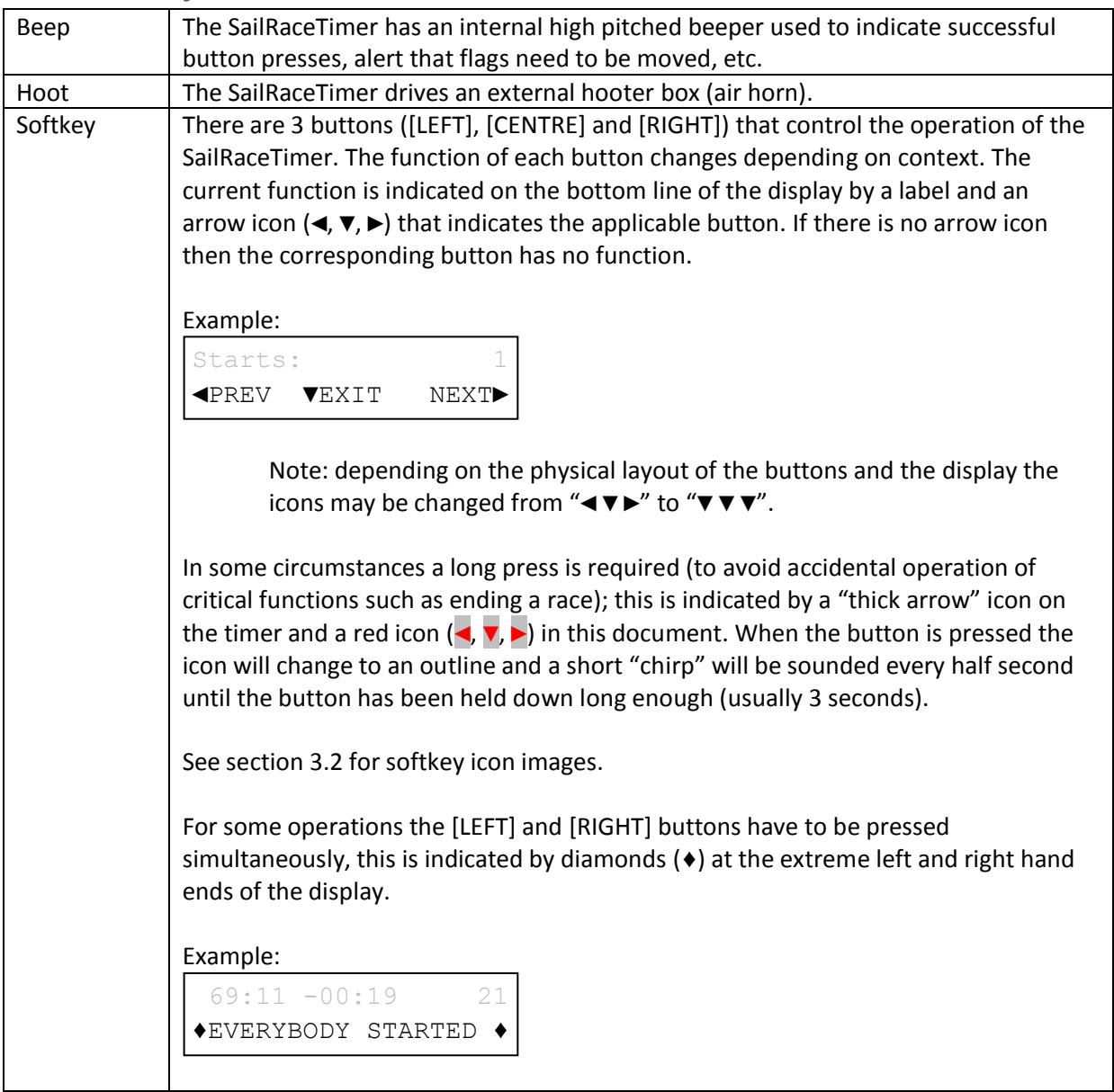

# <span id="page-4-0"></span>**3 Display Icons**

#### <span id="page-4-1"></span>**3.1 Flag Icons**

The display uses icons to show the state of the flags:-

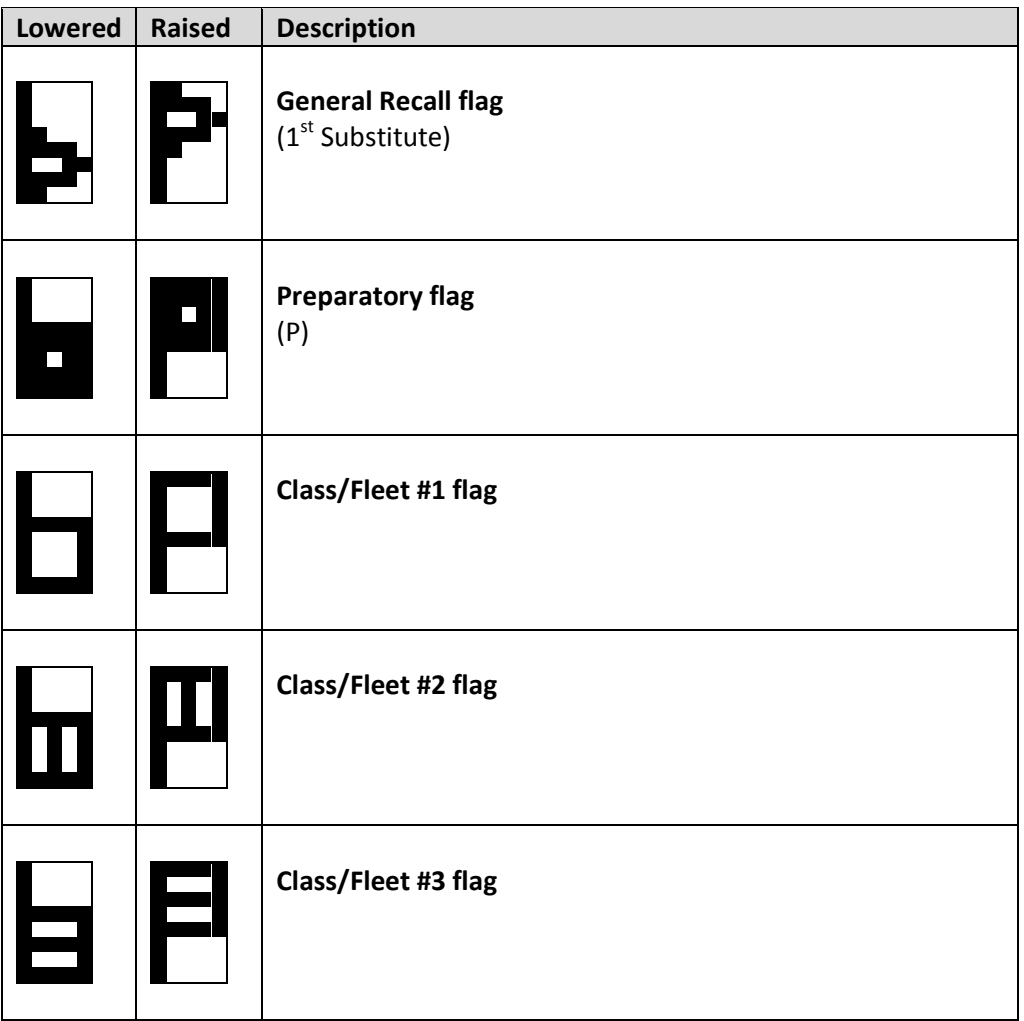

The flag icons appear in the upper right of the race start display (they are removed when no longer useful). Depending on the selected race type there may be 1, 2 or 3 class flags. The initial condition is all flags lowered...

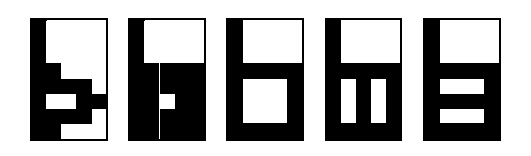

## <span id="page-5-0"></span>**3.2 Softkey Icons**

The display uses icons to indicate softkey status:-

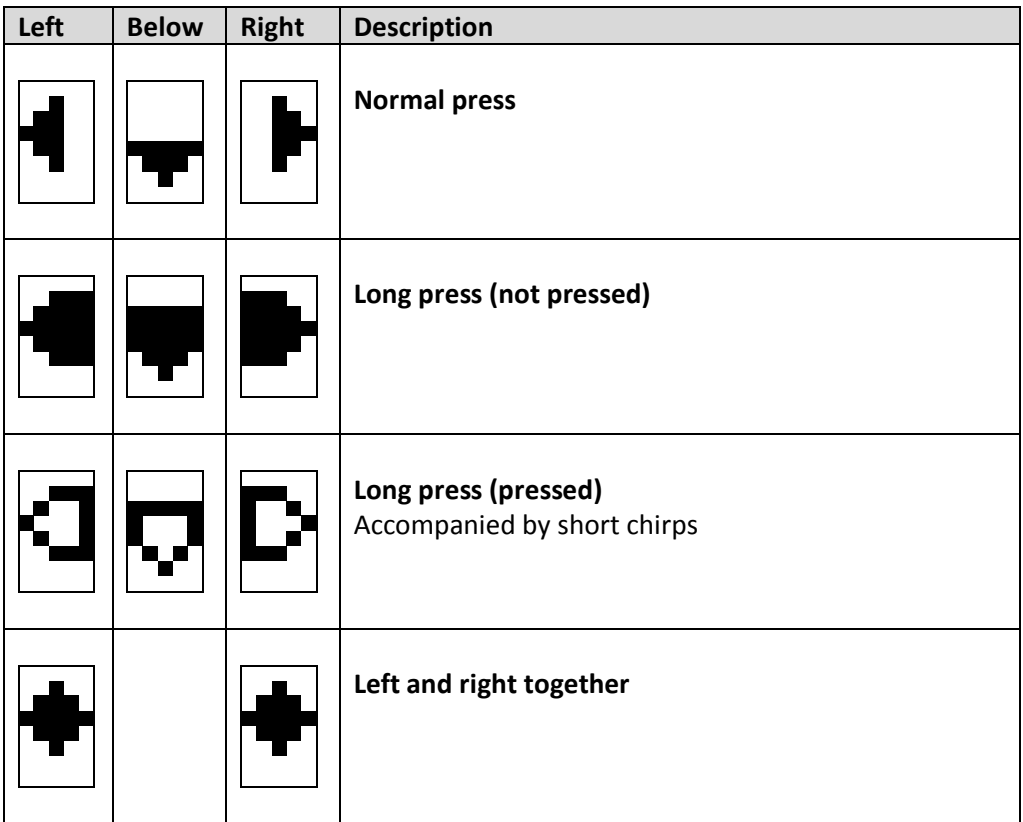

The softkey icons and labels appear on the bottom line of the display.

Softkey labels are always in CAPITAL letters.

# <span id="page-6-0"></span>**4 System Operation**

#### <span id="page-6-1"></span>**4.1 Power Switch**

The SailRaceTimer is switched on using the silver push button switch on the left hand side towards the rear of the unit.

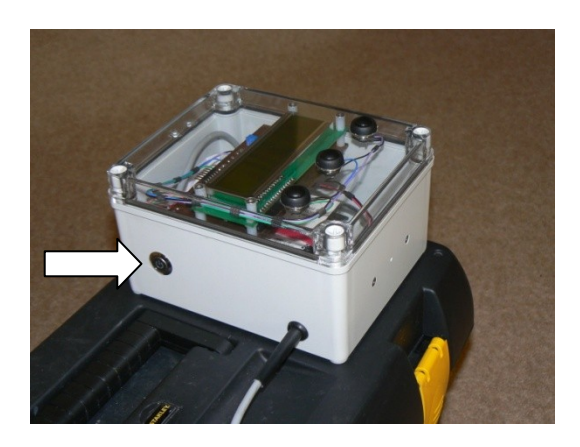

Remember to switch the unit off when you are finished with it.

The SailRaceTimer is powered internally using 4 AA batteries. It is independent from the air-horn box. When the charger is plugged in to the air-horn box this has no effect on the SailRaceTimer.

When the SailRaceTimer batteries are getting low the following display will appear when the unit is switched on...

Low battery! ACKNOWLEDGE►

...press [ACKNOWLEDGE] to proceed.

The Timer will, most probably, continue to function correctly for the next race. However the batteries should be changed at the earliest opportunity. Please inform a member of the Sailing Committee.

## <span id="page-7-0"></span>**4.2 Hooter Drive Cable**

The cable coming out of the left hand side of the SailRaceTimer is the drive for the hooter.

If the SailRaceTimer is to sound hoots then this cable must be plugged into either the portable air horn box (socket is adjacent to the manual hoot button)...

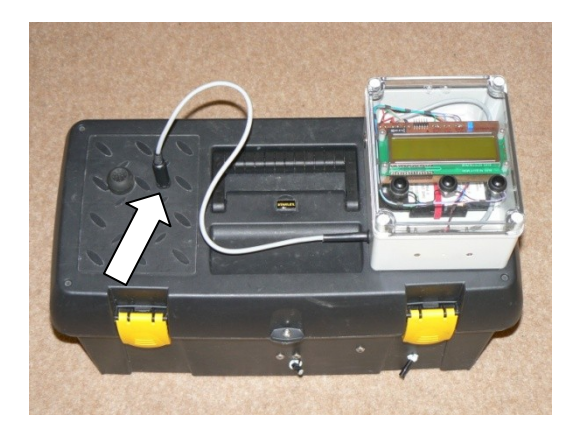

...or the bridge air horn circuit...

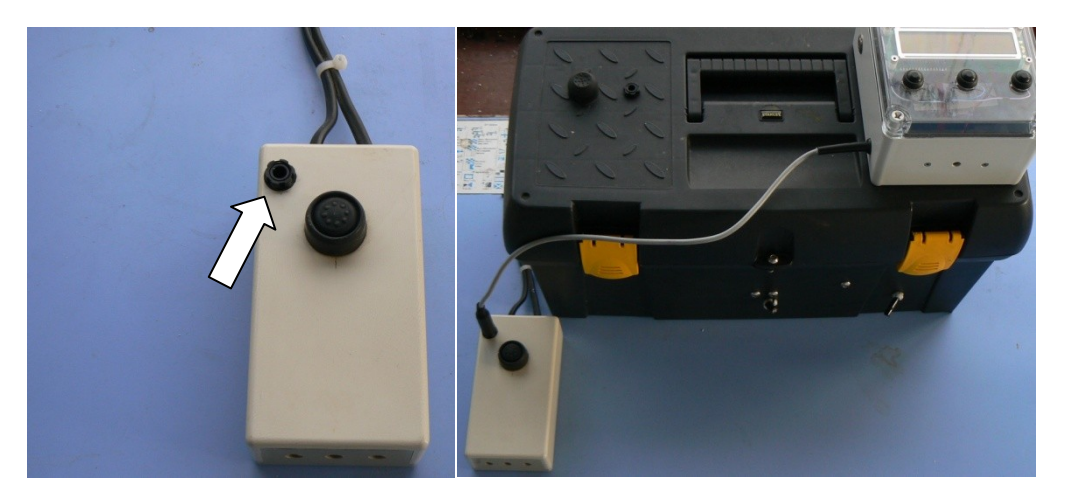

Apart from the start sequence SailRaceTimer sounds hoots...

- During normal racing when the [LOG] softkey is pressed
- Automatically at the end of a pursuit race.

If hoots will be sounded when the SailRaceTimer is inside the bridge office the Race Officer is advised to disconnect the hooter drive cable from the portable air horn and plug it in to the bridge air horn circuit.

#### <span id="page-8-0"></span>**4.3 Main Menu**

After switching the SailRaceTimer on it enters the main menu.

```
Log Playback 
◄SELECT NEXT►
```
[SELECT] select this menu item. [NEXT] move to the next menu item.

The first entry in the main menu is "Log Playback"; this option is used after a race to view the delays between starts and the finish times of boats (see section [7\)](#page-15-0). The race log is available until the timer is turned off or another race is started. The log is not applicable to pursuit races.

The other menu entries are used to select a race type. Use [NEXT] to move to the type of race you need and then [SELECT] to confirm your choice. The race type specifies the countdown sequence (5-4-1-0 or 3-2-1-0) and the number of starts. For pursuit races the length of the race (e.g. 90 minutes) and the interval between each start (e.g. 30 seconds) is indicated. The available race types are...

```
1 start: 5-4-1-0
2 starts: 5-4-1-0
Pursuit 90m 30s 5410
1 start: 3-2-1-0
2 starts: 3-2-1-0
3 starts: 3-2-1-0
Training: 5-4-1-0
Training: 3-2-1-0
```
The commonly used race types are at the start of the list. If you press [NEXT] when you meant to press [SELECT] then you must cycle through the list.

Once a race has been selected then the display will change depending on the type of race, normal (see section [5\)](#page-9-0) or pursuit (see section [6\)](#page-12-0)).

The "Training" options perform a single start and then reset so that the system is ready to perform another single start. These options are intended to assist with start training but may also be useful for Team/Match racing events.

# <span id="page-9-0"></span>**5 Normal Race Operation**

# <span id="page-9-1"></span>**5.1 Normal Race Display**

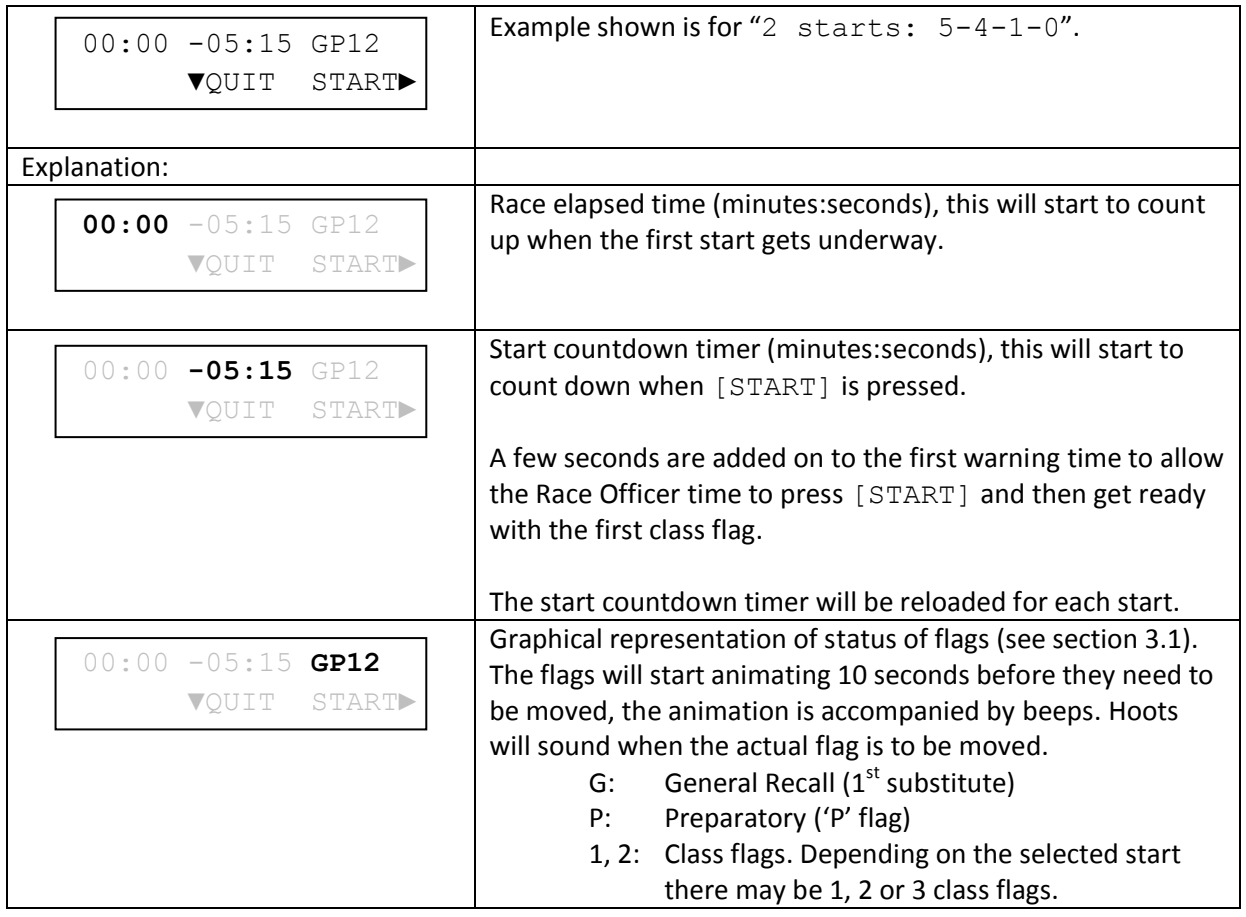

## <span id="page-10-0"></span>**5.2 Running a Normal Race**

The example below assumes that race type "2 starts:  $5-4-1-0$ " has been selected from the main menu. For other race types the display will be slightly different (countdown timer value, flag display).

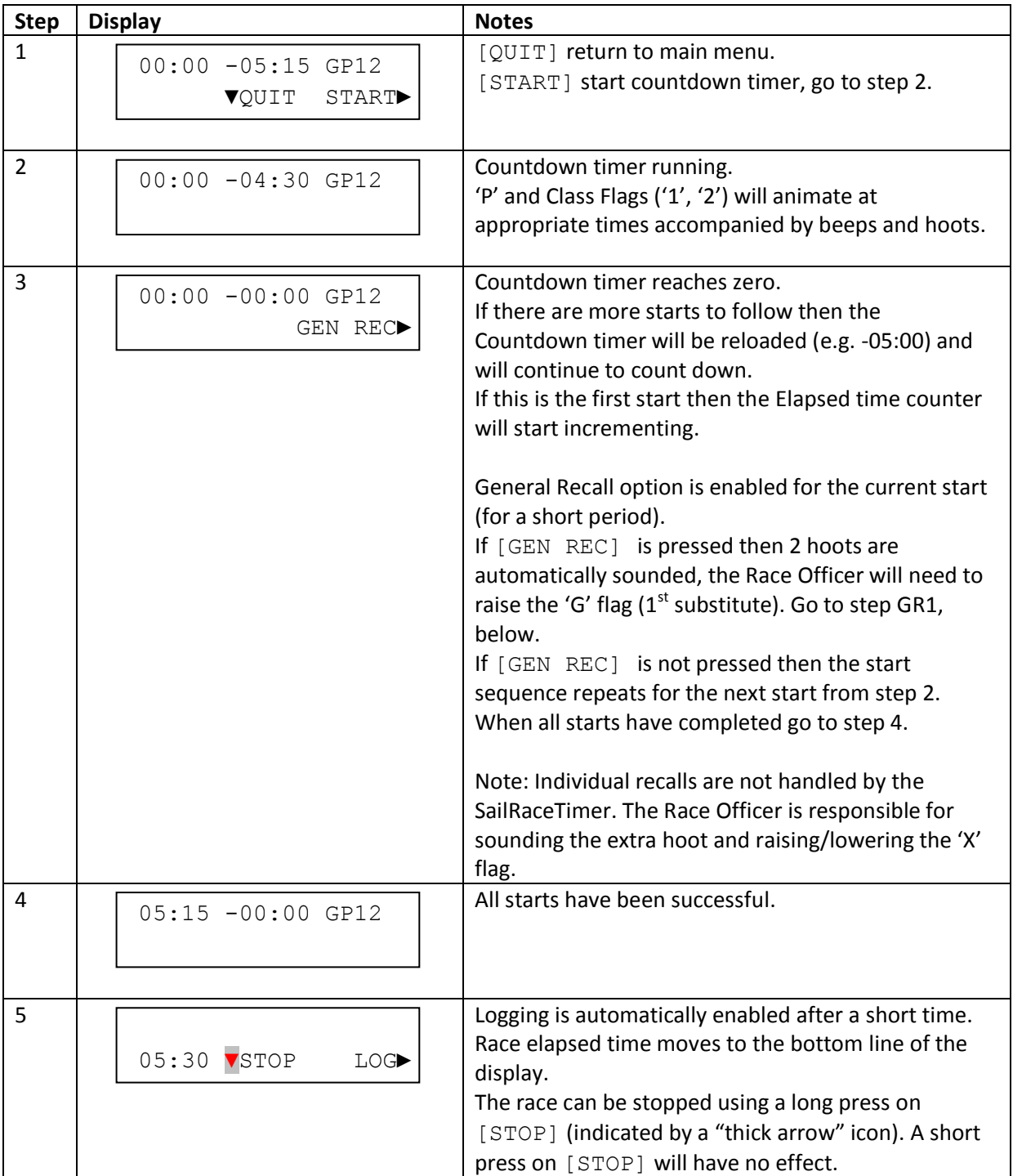

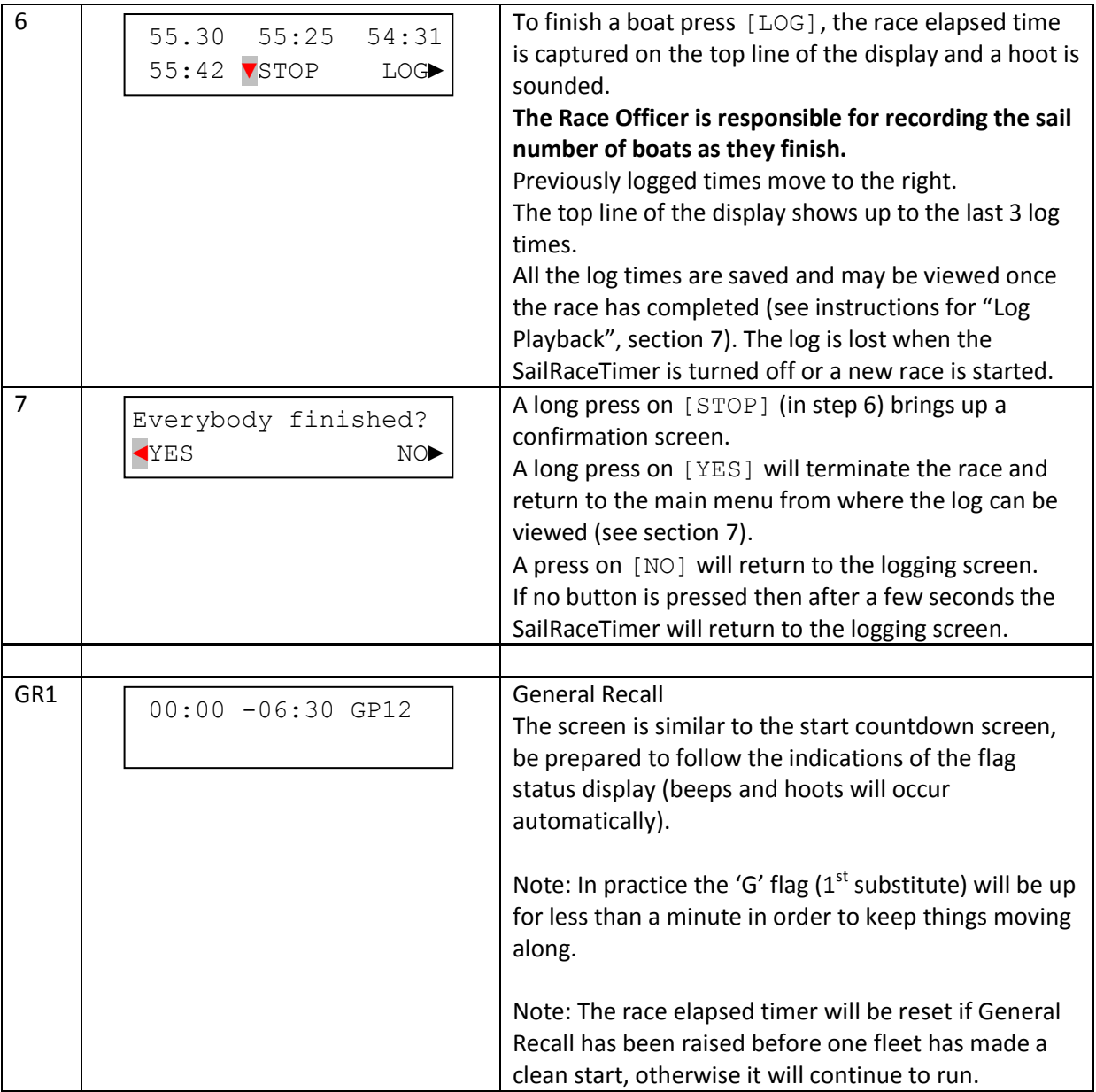

# <span id="page-12-0"></span>**6 Pursuit Race Operation**

# <span id="page-12-1"></span>**6.1 Pursuit Race Display**

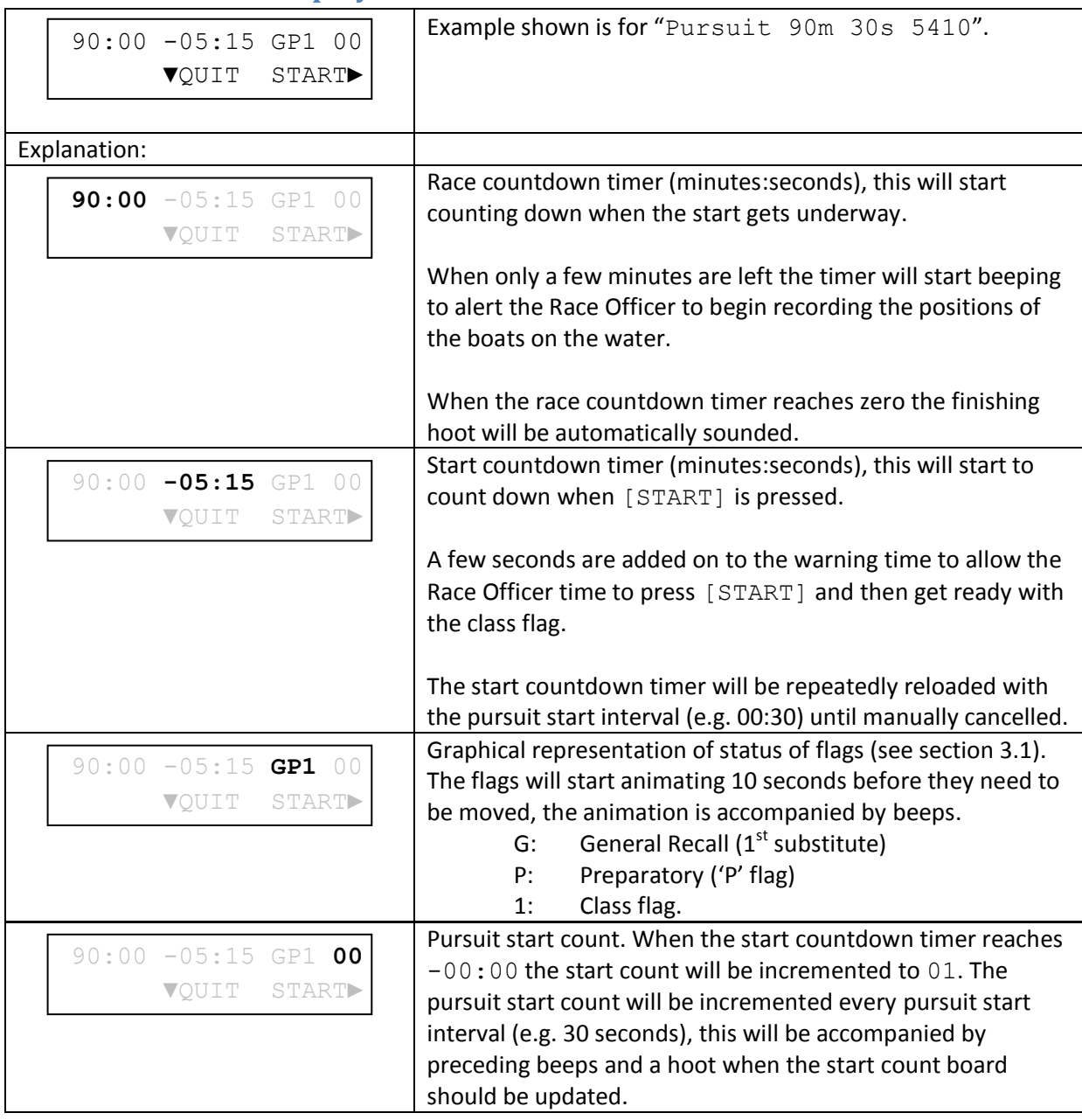

# <span id="page-13-0"></span>**6.2 Running a Pursuit Race**

The example below assumes that race type "Pursuit 90m 30s 5410" has been selected from the main menu. For other race types the display will be slightly different (race countdown timer value, pursuit start interval timer).

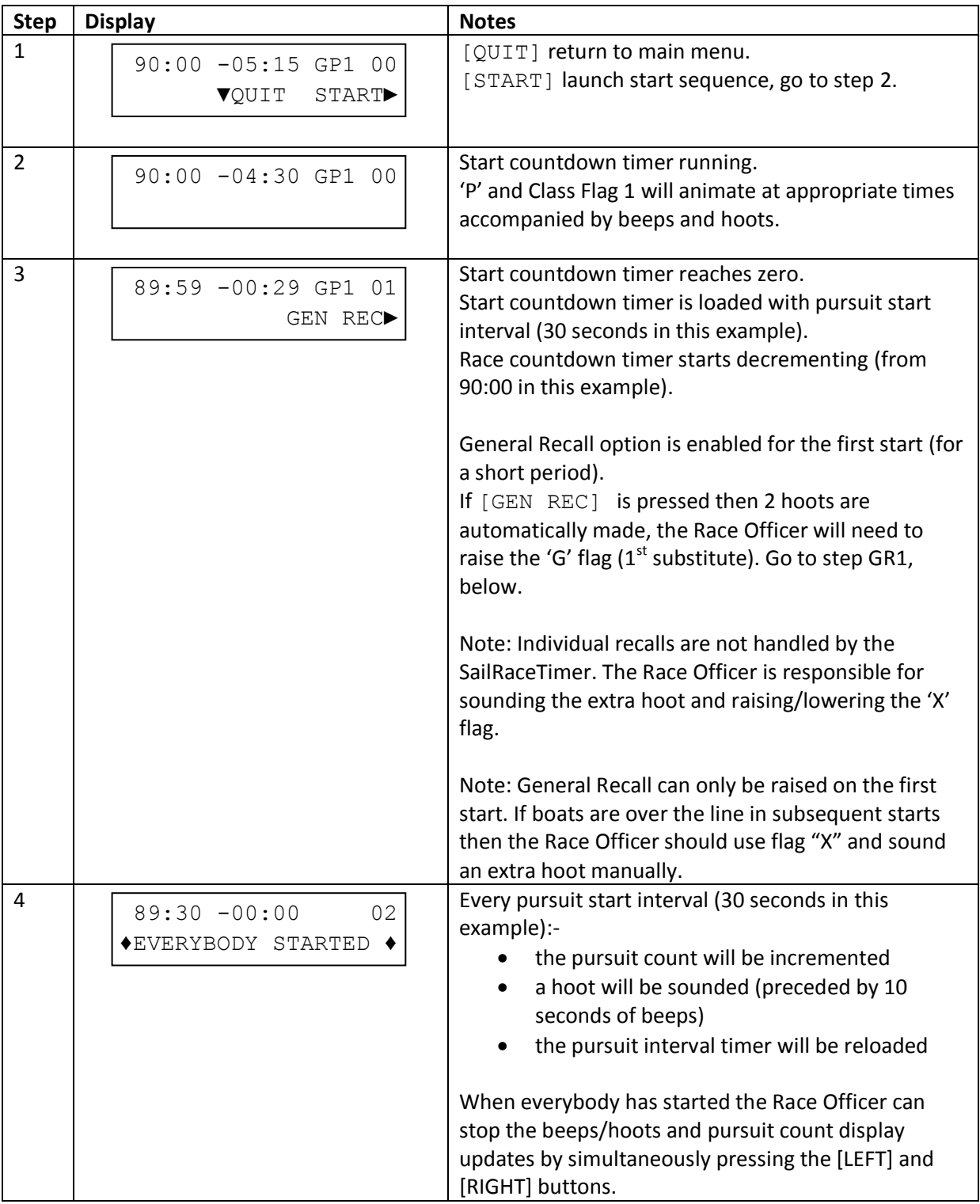

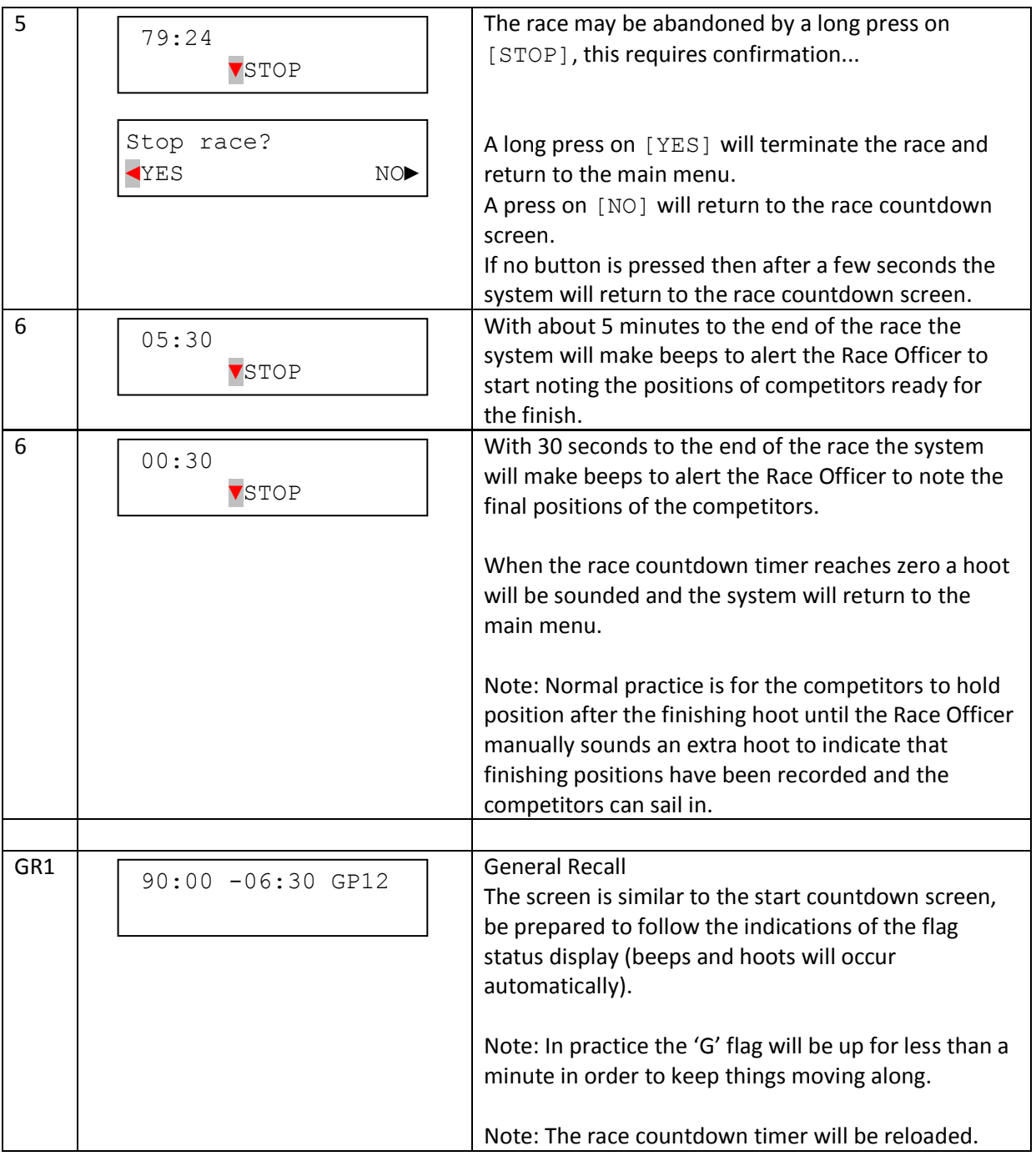

# <span id="page-15-0"></span>**7 Log Playback**

The log is most applicable for viewing times related to non-pursuit races.

The Race Officer should press the [LOG] button as each boat finishes, the finish times are captured in a log that can be viewed when the race screen is exited.

The log is retained until another race is started or the SailRaceTimer is switched off.

The Race Officer is responsible for recording the order of the boats (i.e. sail numbers) as they finish.

To view the log [SELECT] "Log Playback" from the main menu (see section [4.3\)](#page-8-0).

#### Available operations are:

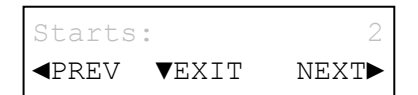

[PREV] display the previous log screen. [EXIT] go back to the main menu. [NEXT] display the next log screen.

The log is a sequence of screens that can be navigated forwards and backwards using [NEXT] and [PREV]. The sequence is treated as a loop so pressing [NEXT] on the last screen will take you to the first screen, [PREV] on the first screen will take you to the last screen. The descriptions below are in order of pressing [NEXT].

#### <span id="page-15-1"></span>**7.1 Display Number of Starts**

This is the number of starts in the start sequence. e.g. "Starts: 2"

#### <span id="page-15-2"></span>**7.2 Display Number of Finishes**

This is the number of times the Race Officer pressed [LOG] during the race. e.g. "Finishes: 24"

#### <span id="page-15-3"></span>**7.3 Display Starts**

The properties of each start are displayed. e.g. "Start #1: F1 00:00"

> This is interpreted as "Start 1 was for Fleet/Class 1, the start was 00:00 (minutes:seconds) delayed relative to the race elapsed time".

If there was a General Recall and "Go To Back Of Queue" mode is configured then the Start number and Fleet/Class number may be different.

For a "2 starts:  $5-4-1-0$ " race with no General Recalls the following screens would be displayed:

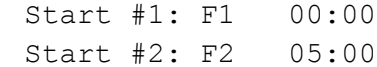

For a "2 starts:  $5-4-1-0$ " race with a "Go To Back Of Queue" General Recall on the first start the following screens would be displayed:

Start #1: F2 00:00 Start #2: F1 05:00

There will be the same number of screens as the number of starts.

# <span id="page-16-0"></span>**7.4 Display Finishes**

The properties of each logged finish are displayed.

e.g. "Finish 01: 53:29"

The first time that the Race Officer pressed [LOG] was at race elapsed time 53:29 (minutes:seconds).

To determine the elapsed time for a competitor the Race Officer must know which class/fleet the competitor was in – the "start delay time" for the relevant Fleet/Class must be subtracted from the competitor's finish time.

There will be the same number of screens as the number of finishes.

# <span id="page-17-0"></span>**8 Configuration Options**

Some characteristics of the SailRaceTimer can be configured using a hidden menu.

#### **DO NOT CHANGE THE SETTINGS UNLESS YOU KNOW WHAT YOU ARE DOING**

The next Race Officer may be expecting "standard" behaviour.

The configuration menu is accessed by holding down the [CENTRE] button when the main menu display shows "Log Playback".

Note: There is no centre softkey icon. "Chirps" will NOT be made while the centre button is held down.

Viewing or changing a setting is a two stage process.

First the list of configuration items is scrolled through and a configuration item is selected for editing, the available operations are:

Display Oh or Zero ◄SELECT▼EXIT NEXT►

[SELECT] edit the displayed configuration setting. [EXIT] go back to the main menu. [NEXT] display the next log screen.

When a configuration item has been selected then the current value of that item is displayed. The available operations are:

```
Numeric zero:
◄SAVE ▼QUIT CHANGE►
```
[SAVE] commit the displayed configuration setting. [QUIT] discard any changes. The value prior to entering the menu will continue to be used. [CHANGE] change the value of the configuration item. The display shows the value of the configuration item that will be used if it is saved.

#### <span id="page-17-1"></span>**8.1 Display Oh or Zero**

Numeric zeroes can be displayed as "0" (oh) or " $\varnothing$ " (zero). It is possible that the slashed zero may be mistaken for another digit, e.g. 8.

#### **Default:** oh

#### <span id="page-17-2"></span>**8.2 Display Leading Zero**

The SailRaceTimer displays times up to 999:59 (minutes:seconds). This configuration option allows for the hundreds-of-minutes digit to be blanked if it is a zero, this leads to a less cluttered display when races are less than 100 minutes long. If the hundreds-of-minutes digit is not zero then it will be displayed regardless of this configuration setting.

#### **Default:** suppress leading zero

#### <span id="page-17-3"></span>**8.3 Gen Rec Enable**

General Recall functionality can be enabled or disabled.

If "disabled" is chosen then the General Recall flag will not be shown on the display and the [GEN REC] softkey will not be available after each starting signal. General Recall procedures will have to be manually controlled with no support from SailRaceTimer.

If "disabled" is chosen then the setting for "General Recall Mode" (see section [8.4\)](#page-18-0) has no effect.

#### **Default:** enabled

#### <span id="page-18-0"></span>**8.4 General Recall Mode**

The SailRaceTimer can be configured to operate with one of two General Recall procedures, "ISAF RRS 29.2" and "Back Of Queue". The final start of a sequence of starts will always use "ISAF RRS 29.2" mode, this includes single start races.

The examples below show flag/hoot sequences for a 2-fleet start sequence (3-2-1-0) where the first start is subject to a General Recall.

#### **ISAF RRS 29.2**

The offending fleet maintains its position in the sequence of starts; the remaining starts are delayed while the offending fleet gets another go.

Note: the Class2 flag is raised for a brief period after the first start and is lowered when General Recall on Class1 is signalled.

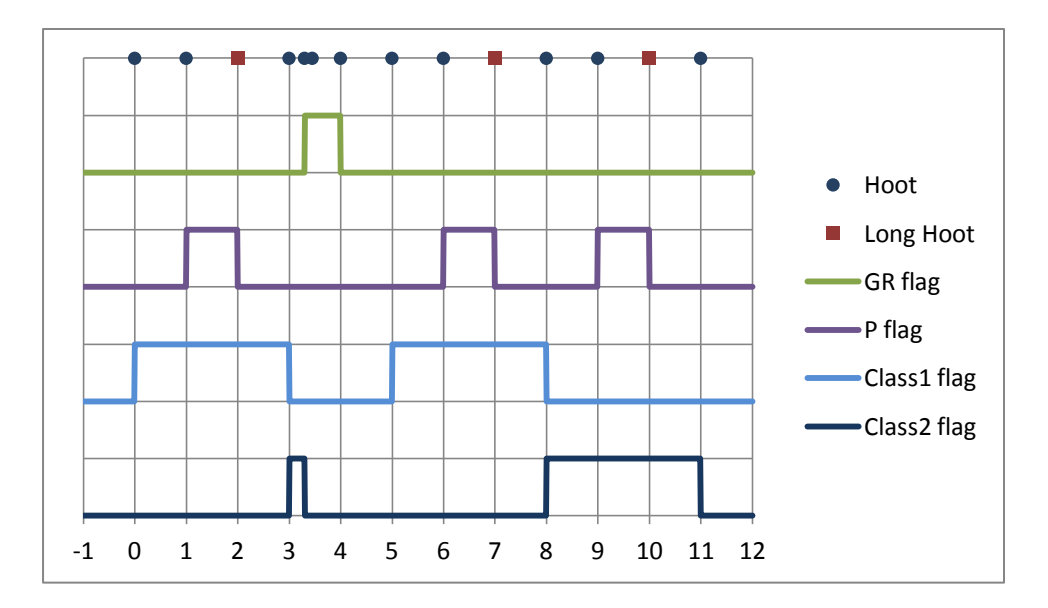

#### **Back Of Queue**

The offending fleet is moved to the back of the queue of starts. Note: the GR flag (1<sup>st</sup> substitute) is lowered at the Preparatory signal for Class2.

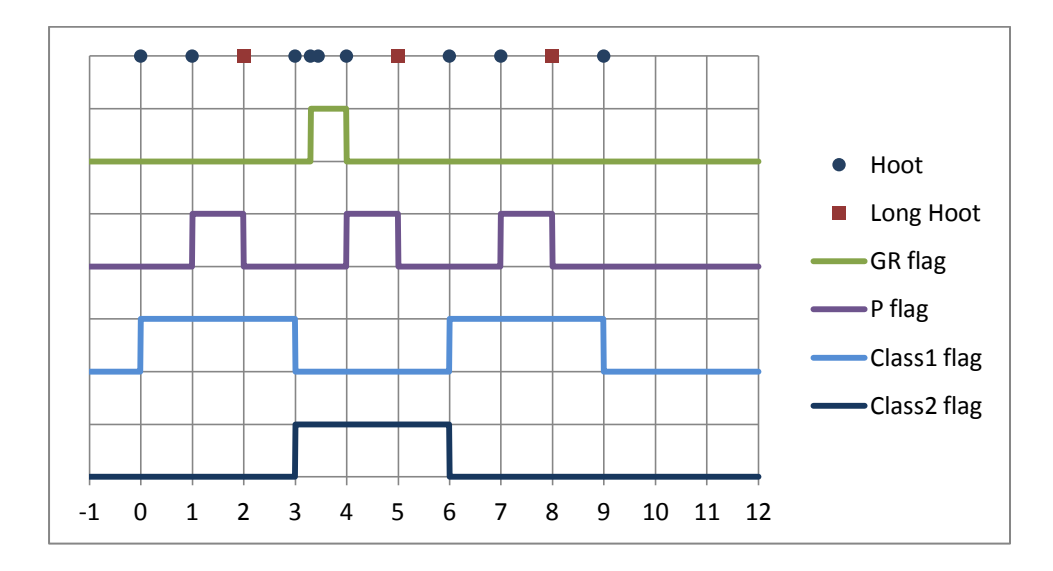

**Default:** Back of Queue

#### <span id="page-19-0"></span>**8.5 Log Time Rounding**

During a non-pursuit race when the [LOG] button is pressed the current race elapsed time is captured. In addition to the whole number of seconds that appears on the display there is an internal "fractional seconds" count.

Depending on the configuration setting the time saved in the log takes account of the fractional seconds at the time the [LOG] button was pressed, see table below.

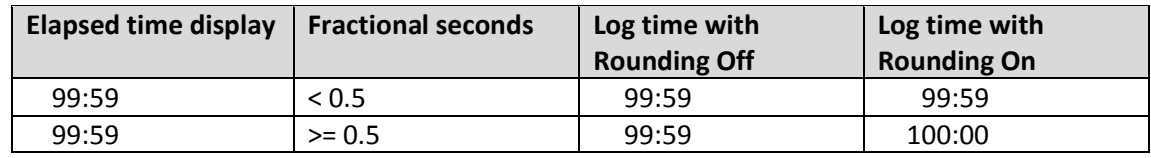

**Default:** Rounding on (compliant with RYA PYS)

#### <span id="page-19-1"></span>**8.6 Button Layout**

Depending on the physical construction of the SailRaceTimer the three buttons may be to the left, right and centrally below the display (" $\blacktriangleleft \blacktriangledown \blacktriangleright$ ") or all buttons may be below the display (" $\nabla \blacktriangledown \blacktriangledown$ "). This configuration setting changes the icons that are used for the softkeys so that they match the physical location of the buttons.

#### **Default:** "▼ ▼ ▼"

#### <span id="page-19-2"></span>**8.7 Reset to defaults**

This is not a configuration setting as such but is used to reset all the other configuration settings to their default values. The setting must be changed to "Yes" and then saved in order to reset the other configuration settings.

Page 20 © M.Radford 2016 User Manual V1.4 Software V1.0